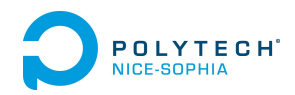

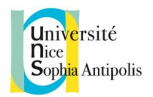

# Rapport intermédiaire - Émotions Besoins et maquettage

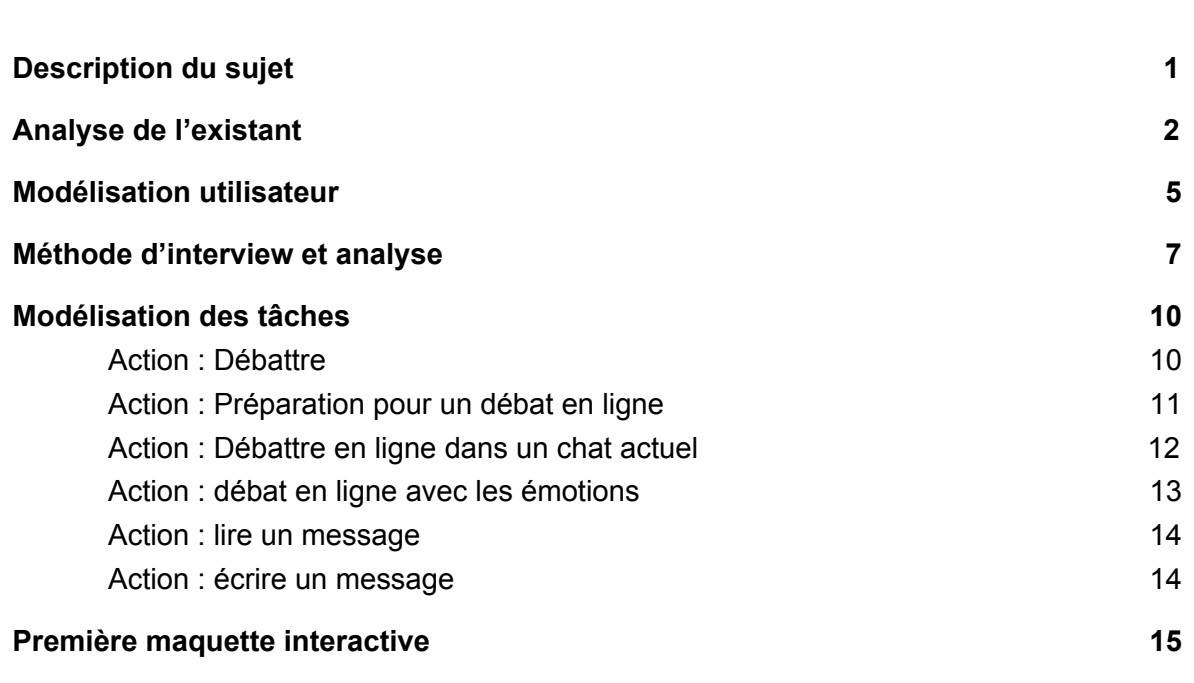

# <span id="page-0-0"></span>Description du sujet

Rédacteur: Matthieu

Notre sujet consiste à créer une application de débat en ligne sous forme de chat, avec la possibilité de partager son émotion. Ce sujet a été proposé par Serena Villata, chercheuse au CNRS.

Son expérience initiale consiste à organiser un débat entre un groupe de personnes, celle ci étant dans une pièce différente avec comme moyen d'expression un chat sur ordinateur. On leur met un dispositif qui permet de capter leur réaction et d'en déduire leurs émotions. Le débat se déroule, les émotions sont captées et les résultats des capteurs sont analysés à posteriori, en regardant en parallèle la conversation et l'émotion au moment donné.

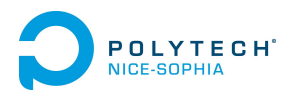

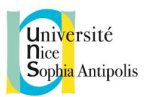

Notre application va plus loin que l'expérience: on se place dans un contexte où les capteurs sont utilisables chez soi et délivrent l'émotion en temps réel. Notre application ressemblera donc à un chat de type IRC avec la fonctionnalitée "émotion".

## <span id="page-1-0"></span>Analyse de l'existant

Rédacteur: Matthieu

- Contexte :
	- Dispositif à concevoir:
		- Une interface de chat en ligne qui incorpore la fonctionnalité de partage des émotions entre utilisateurs.
		- Une interface d'accueil qui permet aux utilisateurs de renseigner un pseudonyme
		- Une interface principale qui permet aux utilisateurs de choisir les "chatroom", c'est à dire à quel débat participer.
		- Une interface pour le modérateur, qui doit pouvoir lui permettre de faire certaines interactions spécifique à son rôle.
	- Type d'utilisateur:
		- Notre système n'a pas de cible particulière, on peut participer à un débat à tout âge. La seule restriction est la restriction matérielle: il faut avoir une connexion internet, un ordinateur et le matériel de détection des émotions.
		- Nos utilisateurs seront donc principalement des adultes, jeunes ou moins jeunes.
		- Voir la section "modèle utilisateur" ci dessous pour un exemple d'utilisateur potentiel.
	- Fonctionnalités:
		- Pouvoir envoyer des messages aux autres participants du débat.
		- Pouvoir avoir le choix de partager son émotion à un moment donné. A chaque message envoyé, l'autorisation d'envoi de l'émotion sera systématique, et permettra à l'utilisateur de décider si oui ou non il partage son émotion au moment où il envoi ce message.

Il y a 6 types d'émotion:

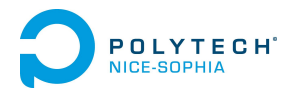

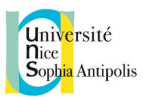

- Pouvoir avoir le choix de ne partager ses émotions qu'avec les personnes choisies. L'interface permettra de choisir les utilisateurs auxquels on autorise le partage d'émotion.
- Pouvoir, si l'on juge que l'émotion captée n'est pas la bonne, choisir l'émotion à partager selon un panel prédéfini: Il peut arriver dans certains cas rares que les capteurs n'aient pas déterminé la bonne émotion. Dans ce cas l'utilisateur peut manuellement changer l'émotion à partager.
- Voir les émotions des autres utilisateurs ayant préalablement accepté de les diffuser. Un indicateur émotionnel sera présentent à coté de chaque message envoyé, sauf si l'utilisateur a refusé de partager.
- Dispositif pour voir l'humeur générale dans le débat l'humeur du moment et les statistiques de participation.
- Possibilité de signaler une personne. Le modérateur pourra lorsqu'il juge nécessaire avertir une personne de son comportement, et dans les cas extrêmes les faire sortir de la salle de débat.
- On demandera aux utilisateurs leur position vis à vis du sujet du débat au début et à la fin du débat, de sorte à ce qu'on puisse faire une comparaison des opinions.
- Objectif du dispositif:
	- Lors d'une discussion en face à face les participants peuvent se voir, et consciemment ou inconsciemment analysent les réactions en les traduisant en émotion. Cette composante émotionnelle ne se retrouve pas dans une discussion en ligne, entraînant une différence d'attitude entre les participants. Notre système aura donc pour but de proposer un moyen de discussion se rapprochant un peu plus de la réalité, en ajoutant la notion d'émotion dans le débat. C'est cette notion là qui est la valeur ajoutée de notre dispositif.

### Dispositifs existants:

Il n'y a pas de dispositif de débat en ligne qui propose la fonctionnalité de partage d'émotion. Cela s'explique au fait que la détection d'émotion n'en est encore qu'au stade expérimental: il n'existe pas encore de matériel permettant de déterminer en temps réel l'émotion d'une personne, la détection demande une énorme quantité de calcul.

Avec notre application, nous nous projetons donc dans le futur. Notre but sera de créer une interface qui pourrait fonctionner si ce type de dispositif existait.

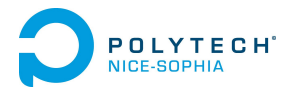

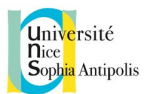

#### **IDebate**

A défaut de proposer la détection d'émotion, il existe une application de débat en ligne, appelé iDebate. Ce site a été créé par un groupement d'associations appelé "The International Debate Education Association", qui comprend des associations de débat de divers pays.

Malheureusement, lorsque nous avons appris l'existence de ce site, leur application de débat était fermée. Nous n'avons donc pas pu analyser leur interface, celle ci n'étant plus disponible. Toutefois, nous avons pu regarder les résultats des débats passés. Le site semble proposer aux participants de dire s'ils sont pour ou contre le sujet. La page récapitulative montre des arguments des deux côtés, mais on ne sait pas s'ils ont été trouvé lors du débat ou avant. Il y a ensuite deux graphes camembert qui montrent le pourcentage de genre pour, contre, ne sait pas, avant et après le débat.

#### **Recherche**

#### Source:

<http://www-ui.is.s.u-tokyo.ac.jp/~takeo/papers/wanghua2005.pdf>

#### [http://www.springer.com/cda/content/document/cda\\_downloaddocument/978](http://www.springer.com/cda/content/document/cda_downloaddocument/9783319203669-c2.pdf?SGWID=0-0-45-1518079-p177470383) [3319203669-c2.pdf?SGWID=0-0-45-1518079-p177470383](http://www.springer.com/cda/content/document/cda_downloaddocument/9783319203669-c2.pdf?SGWID=0-0-45-1518079-p177470383)

Des chercheurs japonais ont réalisé un chat, qui de par l'analyse de la réaction émotionnelle des utilisateurs modifie le comportement du texte (police de caractère, taille du texte, couleur, animations).

Une autre recherche elle intègre la partie émotion dans un chat sur smartphone, en utilisant la caméra pour prendre une photo, l'envoyer en analyse à un serveur qui retourne l'émotion détectée au destinataire du message.

#### **Dispositif existant: Ce qui existe déjà**

- Chat en ligne de type chat IRC
- Débat en ligne sous forme de chat. Pas d'émotions. (iDebate)
- Chat sur application de messagerie mobile, avec partage des émotions. Pas de contexte de débat.

On constate donc que l'existant se rapproche de ce que l'on veut faire sans pour autant détenir toutes les fonctionnalités. La conception d'une telle application est donc une première. Cela s'explique par la difficulté à pouvoir détecter les émotions en temps réel: quel instruments utiliser ? capteur cardiaque, caméra,

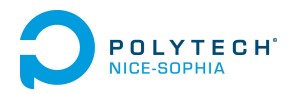

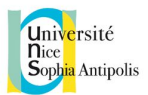

activité cérébrale. Mais aussi les différences culturelles rendent difficile la précision de détection des émotions.

# <span id="page-4-0"></span>Modélisation utilisateur

Rédacteurs: Matthieu et Jérémy

Lors de nos premiers établissements de personas, nous en avions 2 différents :

- Caroline, une mère de 50 ans, qui a tendance à vouloir s'exprimer sur tous les sujets. Nous avions pensé à une personne à fort caractère, un persona extrême qui nous permettrait de bien réfléchir au rôle de la modération, et des limites de notre interface.
- A contrario, Eugène est un étudiant de 25 ans. Il est plutôt timide, même sur internet, préférant lire les conversations plutôt que de participer activement. Ce persona nous aide donc à réfléchir à une interface qui permette aux utilisateurs les plus timides d'avoir envie de participer. Le contrôle du partage des émotions est donc ici assez important, on ne veut pas qu'un utilisateur ne veuille pas participer à la conversation parce qu'il n'a pas envie que les gens associent son argumentaire à son émotion à un moment donné. C'est un choix que l'on veut laisser aux utilisateurs.

Ce persona Caroline a laissé place ensuite à un autre persona, plus proche des retours que nous avons eu suite aux entretiens utilisateurs. Nous avons gardé un tempérament fort mais le reste est plus en accord avec le profil des interviewés.

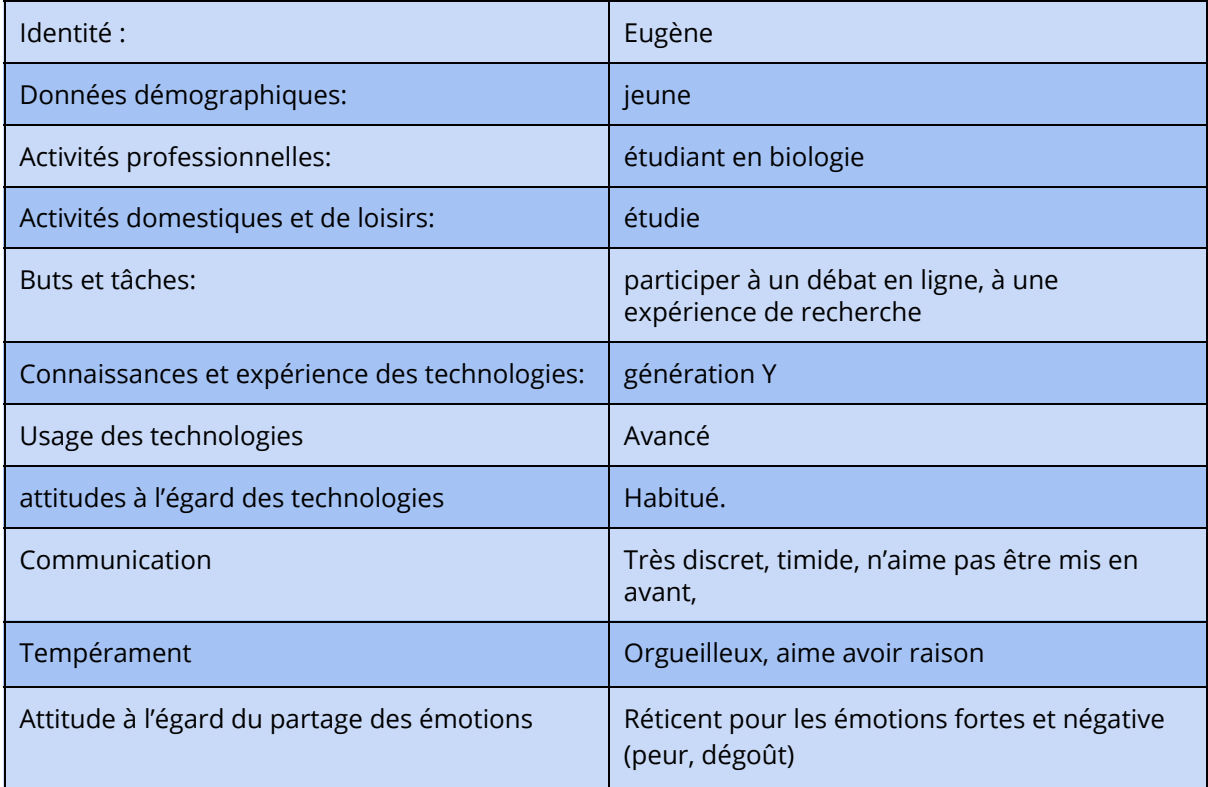

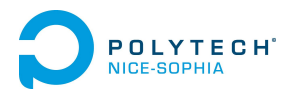

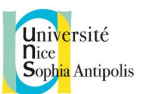

Attitude à l'égard d'un débat  $\vert$  Aime exprimer des faits

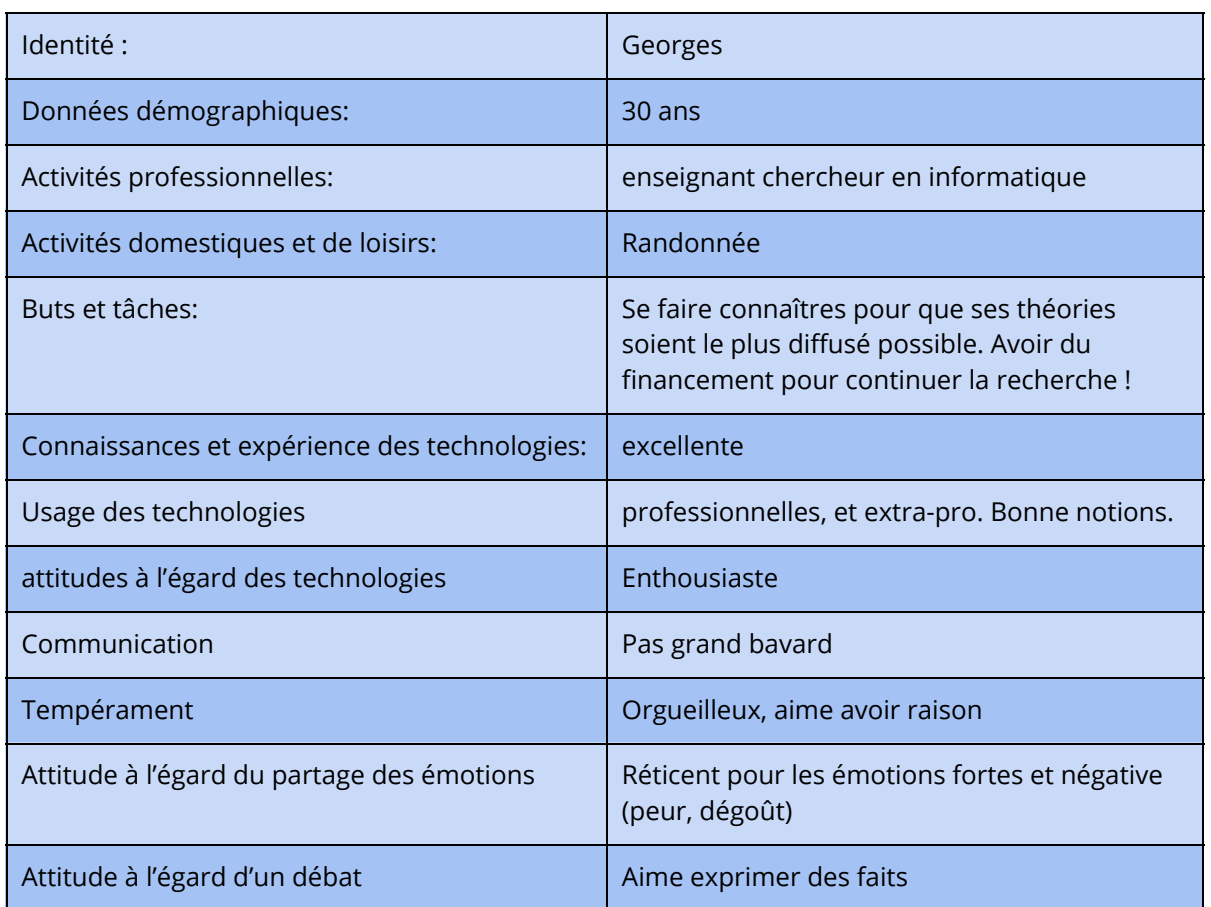

Un dernier persona nous est venu à l'esprit à la suite des entretiens et de la liste des features que l'on souhaiterait proposer : le modérateur. En effet, nous avons besoin d'un modérateur, qui s'occuperait d'animer le débat, le relancer ou changer de sujet par exemple, si le débat arrive à son terme, ou si le sujet n'intéresse peu de personnes. Cette personne là serait neutre, ne pourrait pas intervenir dans le débat pour donner son avis.

#### **Scénario Eugène**

#### **Contexte:**

Je m'appelle Eugene, je suis étudiant en biologie.

**But:**

Mon but est de participer à des débats en ligne.

#### **Action**

Je me rends sur le site de chat en ligne. Je choisis un pseudo. Une fois la connection faite, j'ai le choix entre plusieurs "chat room" qui proposent chacun un débat différent. Une fois la salle choisie, je me connecte dessus. Le débat peut avoir déjà commencé ou non. Si il a commencé, je peux prendre part à la discussion. Sinon, il y a une première phase de prise de position, ou chacun exprime son avis. Ensuite, chacun est libre d'argumenter et de s'adresser à des personnes en particulier.

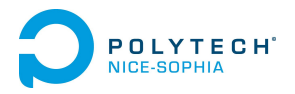

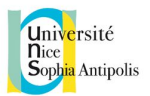

A chaque message envoyé est associé l'émotion que je ressens sur le moment. Je peux voir les émotions des autres. J'ai aussi le choix de ne pas diffuser mon émotion.

## <span id="page-6-0"></span>Méthode d'interview et analyse

Rédacteur: Jérémy

L'interview a été réalisée avec l'ensemble du groupe. Nous avions au préalable préparé les différentes questions réparties en 5 catégories :

- 1. La présentation de la personne, mieux la connaître, son milieu professionnel, ses hobbies.
- 2. La détermination du caractère de l'interviewé.
- 3. Des questions sur le sujet du projet : les émotions dans les débats
- 4. Des questions sur l'application elle-même
- 5. Toute autres remarques

Nous nous somme relayés dans les tâches, afin que chacun participe : deux personnes posent les questions (un les questions préparées, l'autre des questions qui peuvent lui venir sur le moment, afin d'approfondir ce que dit la personne) et deux personnes pour prendre des notes.

Nous avons axé l'interview comme une discussion, ne voulant pas mettre la personne mal à l'aise, l'accablant de questions préparées. Nous avons commencé toutes les interview par une présentation de notre groupe et du sujet, afin que la personne puisse situer notre projet et comprendre de quoi on parle. Puis nous posions les questions préparées, n'hésitant pas à sortir du cadre de notre questionnaire afin d'établir un dialogue, nous donnant plus de réponses à notre question au final.

Toute les personnes interviewées avaient déjà participé à des débats, que ça soit en ligne ou dans la vie réelle. 4 personnes sur 5 trouvent l'ajout des émotions au débat utiles, la dernière ne trouvant pas cela utile mais loin d'être inintéressant. Nous avons donc déjà une demande assez forte de la fonctionnalité, même si l'échantillon d'avis est très petit.

Nous avons aussi demandé quelles étaient les émotions sensibles à ne pas divulguer selon les interviewés.

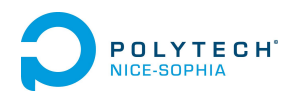

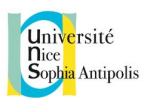

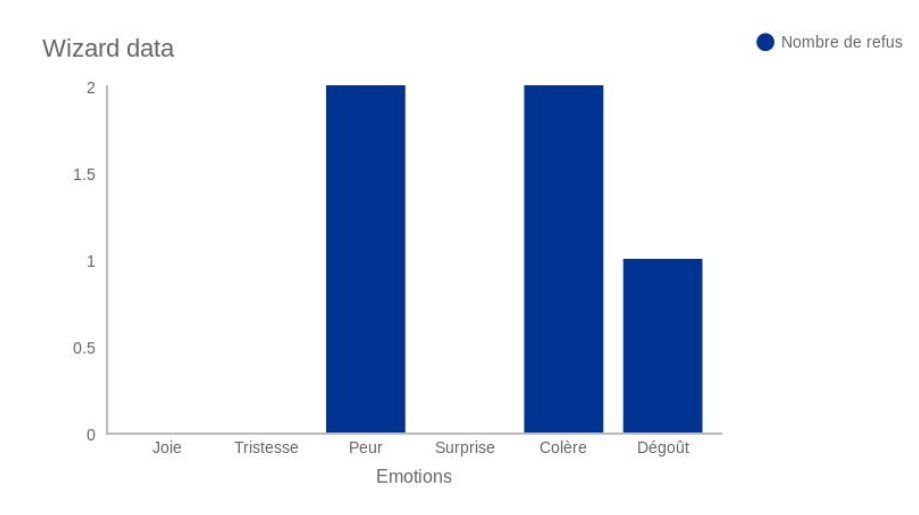

Il en ressort que les émotions à connotations "négatives" seraient les moins partagées, du moins pas aussi facilement que les émotions "positives". Plus particulièrement pour la *peur* dont plusieurs personnes l'ont caractérisée d'émotion profonde à la personne, la peur étant l'aspect de vérité au plus profond de nous.

Quand à la façon de représenter les émotions, tout le monde est d'accord pour l'utilisation de smiley avec le nom de l'émotion écrite en texte, afin d'éviter toute confusions. Au niveau de la couleur avec les smileys, cette option reste plus difficile dans le sens où, tout le monde n'associe pas forcément une telle couleur avec une telle émotion : cela dépend beaucoup des différentes cultures. Ceci est également valable pour la modification de la police : d'une part cela peut rendre le chat "brouillon" avec pleins de polices et de styles différents, mais aussi sur la compréhension de celle-ci par tout le monde : un texte en italique ne veut pas forcément signifier la même émotion pour tout le monde, rendant l'utilisation de cette méthode plus compliquée.

Pour ce qui est de l'humeur générale du chat, 4 personnes sur 5 sont d'accord pour dire que cela apporte une utilité et une mesure qualitative du débat : en effet, on peut ainsi voir si ce que l'on dit, suscite beaucoup ou pas d'intérêt chez les gens. Cela permet aussi de "calmer" des situations qui pourraient s'enflammer.

Le questionnement sur l'envoi des émotions de façon automatique était un passage obligatoire et très important de l'interview, ce qui nous a permis de savoir :

- qu'il faut expliquer entièrement comment marche l'application et le dispositif, afin de rassurer l'utilisateur
- qu'il faut faire du cas par cas : beaucoup de personne interviewées nous ont dit qu'ils préféraient envoyer leur émotions mais pas à tout le monde

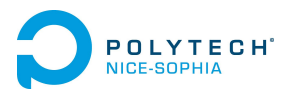

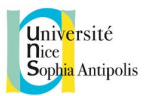

● automatique vs manuel : sur ce point là, nous avons obtenu environ 50% pour chaque option, certaines personnes n'ayant aucun problème avec l'automatisme, tant que les points précédents étaient respectés.

Après toute les interview et les analyses des réponses, nous avons remarqué que notre première idée d'application ainsi que les différentes fonctionnalités étaient en accord avec ce que les utilisateurs veulent : la possibilité d'envoyer ou non ses émotions, montrer ses émotions qu'à certaines personnes, l'humeur générale du chat, la caractérisation des émotions par des smileys avec/sans couleurs et du texte.

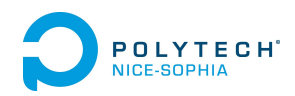

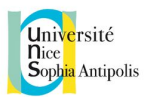

## <span id="page-9-0"></span>Modélisation des tâches

Rédacteur: Vincent

Afin de faire pouvoir définir ce que notre application doit faire, nous avons dû effectuer une modélisation des tâches. La modélisation des tâches nous permet de déterminer les actions que pourra faire notre système.

### <span id="page-9-1"></span>Action : Débattre

Pour commencer nous avons fait la modélisation des tâches dans les systèmes existants en prenant d'abord la tache haut niveau qu'est : débattre. Nous avons modélisé la tâche débattre de la façon suivante.

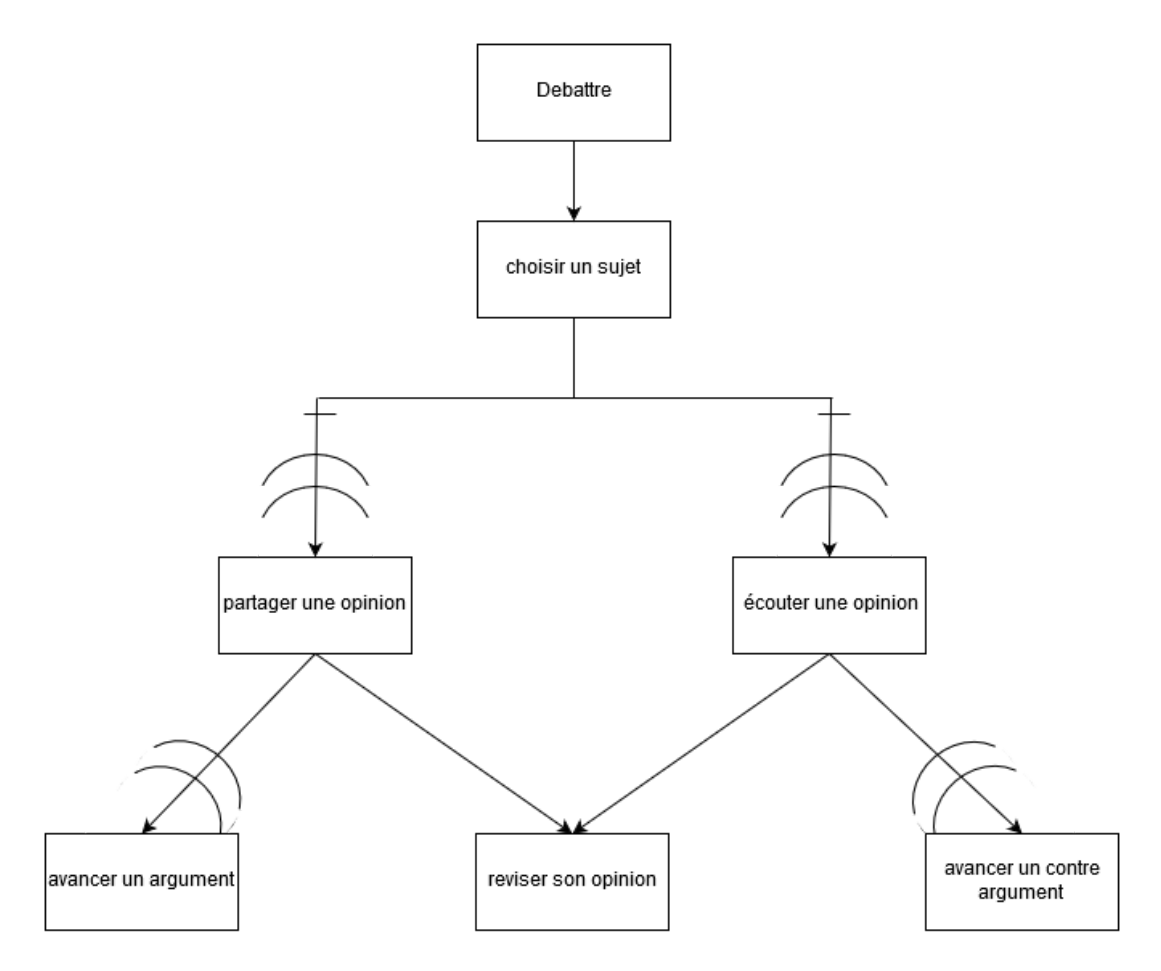

Modelisation de la tâche débattre

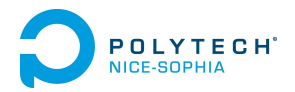

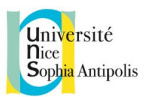

Nous pouvons voir que, dans notre modélisation de la tâche débattre, nous avons 3 concepts : le sujet, l'opinion et l'argument. Nous verrons par la suite comment ces 3 concepts sont présent dans le système final.

### <span id="page-10-0"></span>Action : Préparation pour un débat en ligne

Pour pouvoir participer à un débat en ligne, nous avons plusieurs actions à faire, et nous avons modéliser les actions que nous avions à faire pour nous préparer à un débat en ligne.

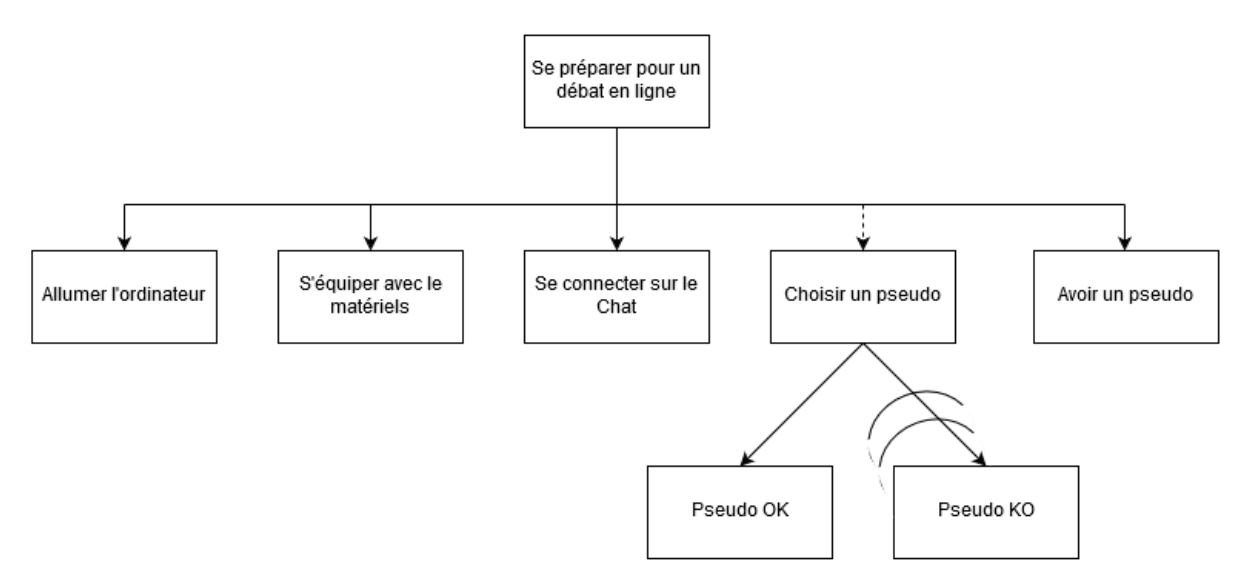

Modelisation des tâches : se préparer au débat en ligne

Ces tâches sont commune aussi bien dans les chats en lignes actuel, que pour le chat en ligne gérant les émotions.

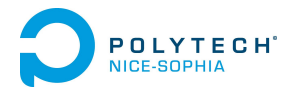

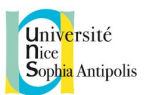

### <span id="page-11-0"></span>Action : Débattre en ligne dans un chat actuel

Nous avons effectué le modèle des tâches pour un système de chat actuel car nos débats se dérouleront dans un tel système.

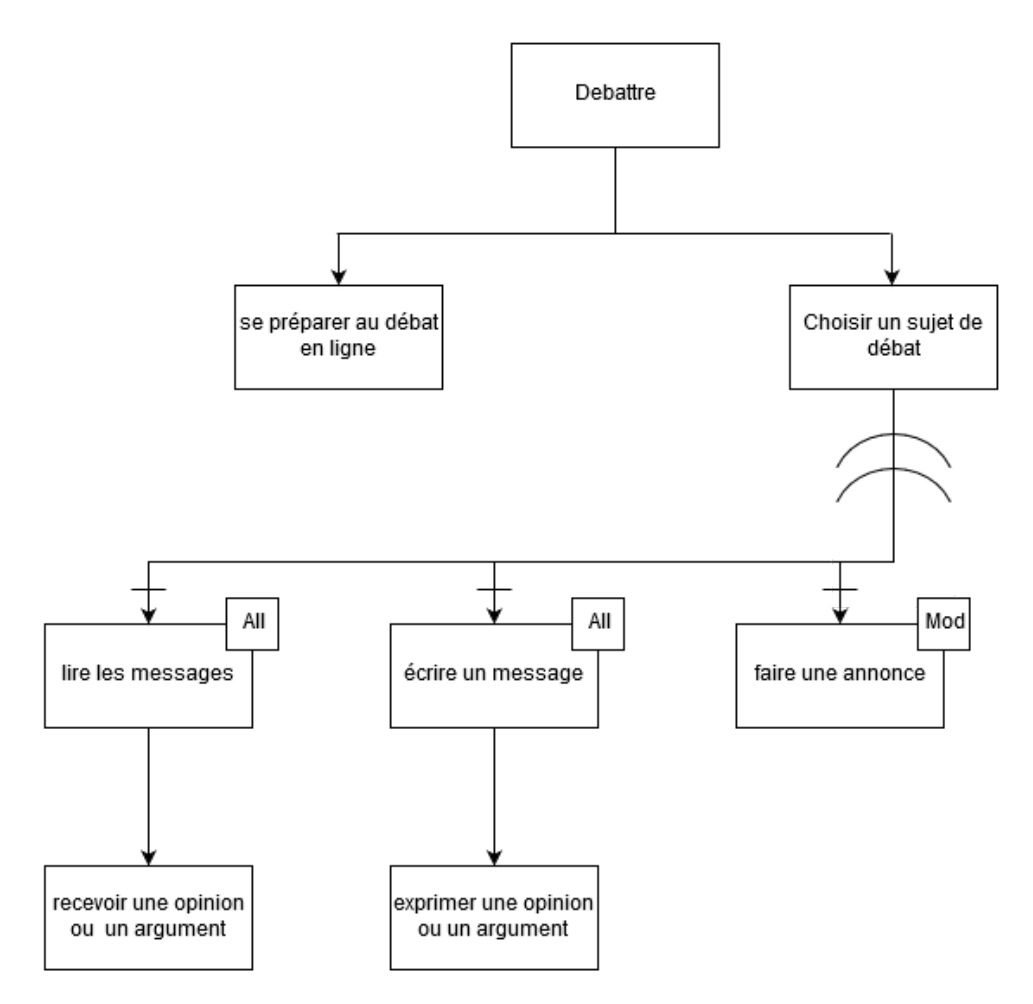

Modelisation des tâches : débat en ligne

Nous pouvons voir dans le modèle des tâches du débat en ligne en utilisant un chat, que nous retrouvons nos trois concepts : sujet, opinion, argument. Nous observons que les concepts d'opinion et d'argument sont mergé dans les messages. Dans un chat traditionnel, il est laissé à l'utilisateur d'exprimer ses opinions ou ses arguments comme bon lui semble un peu comme lors de débat en face à face. Le modérateur peut faire des annonces pour faire un récapitulatif des opinions et des arguments si besoin.

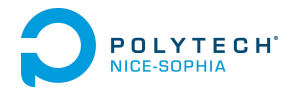

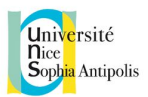

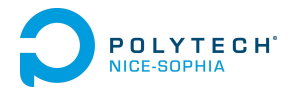

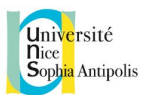

### <span id="page-13-0"></span>Action : débat en ligne avec les émotions

Une fois que notre modèle des tâches pour un débat en ligne a été fait, nous l'avons complété en y ajoutant les émotions.

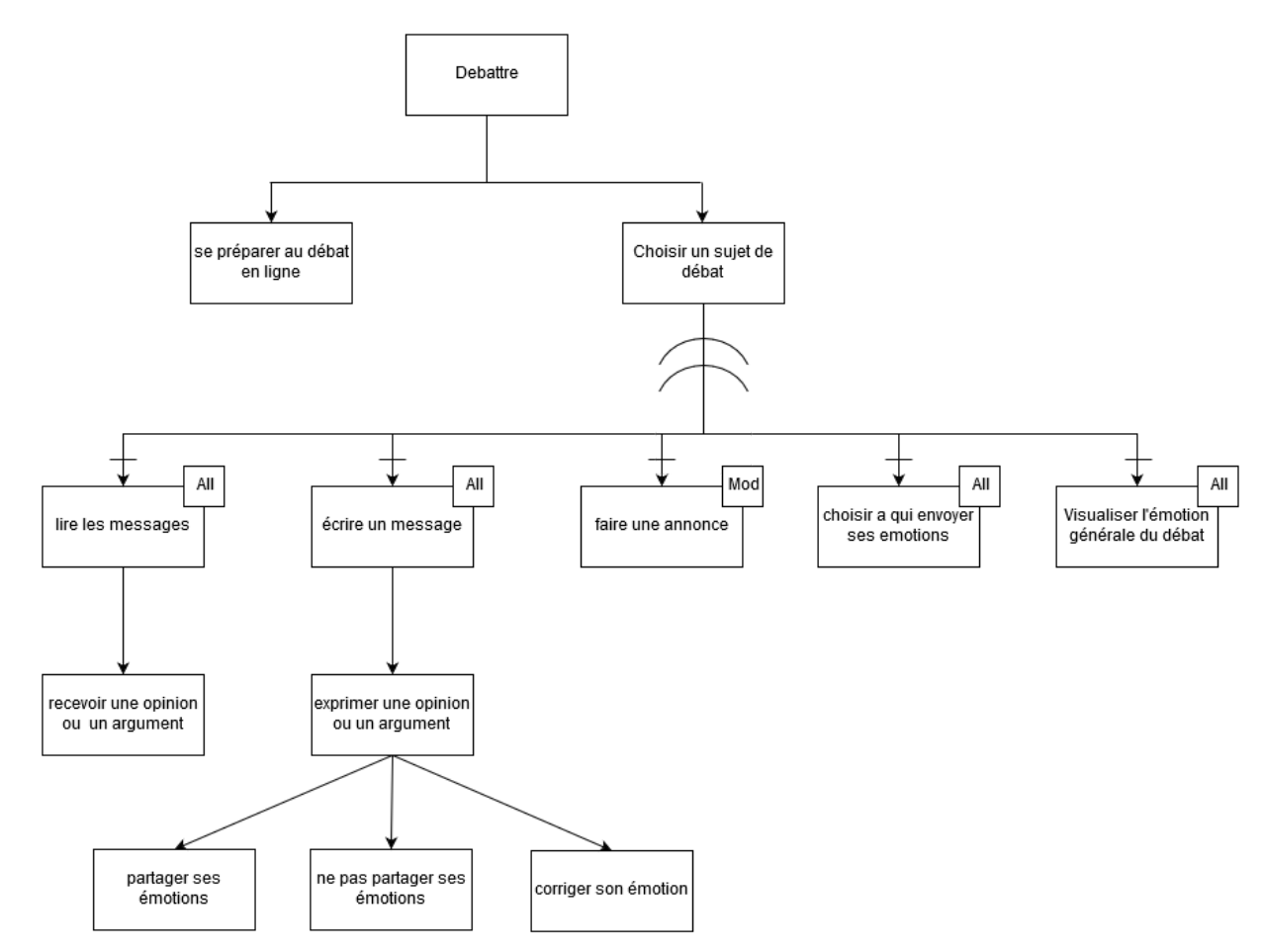

Modelisation des tâches : débat en ligne avec les émotions

Nous avons décidé de rester sur le modèle du chat existant et de laisser à l'utilisateur ou au modérateur de synthétiser le débat si besoin et de le conclure.

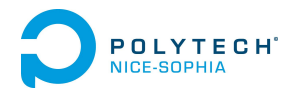

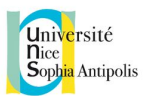

### <span id="page-14-0"></span>Action : lire un message

Nous avons modélisé la tâche lire un message qui est une tâche bas niveau pour avoir une meilleure visibilité sur cette action.

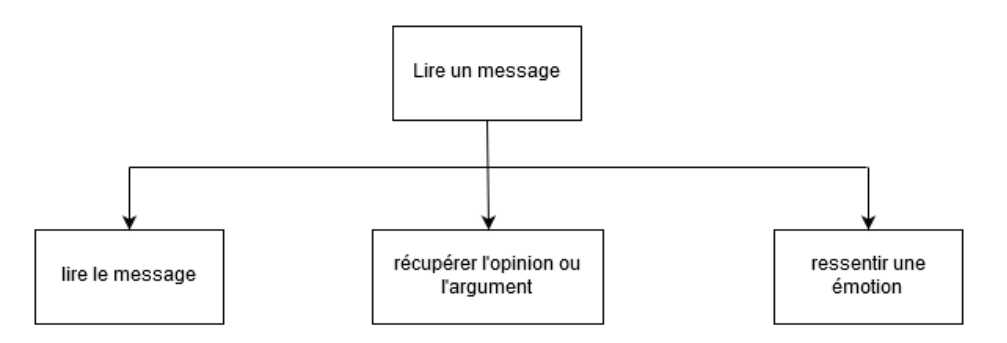

Modelisation des tâches : lire un message

### <span id="page-14-1"></span>Action : écrire un message

Nous avons modélisé la tâche écrire un message qui est une tâche bas niveau pour avoir une meilleure visibilité sur cette action.

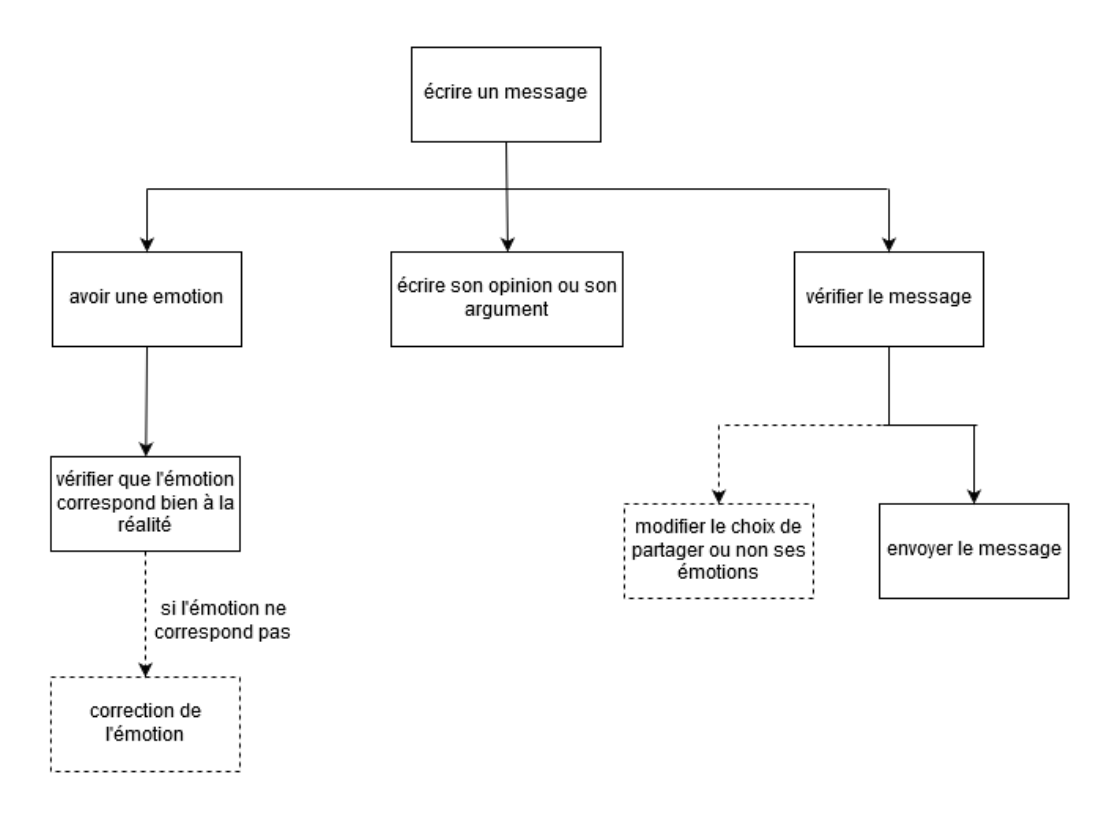

Modelisation des tâches : écrire un message

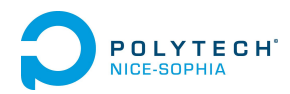

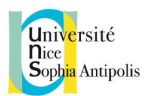

## <span id="page-15-0"></span>Première maquette interactive

Rédacteur: Ugo

Afin d'élaborer la première maquette, nous nous sommes appuyés sur l'ensemble du travail réalisé jusqu'à présent. Nous avons analysé les dispositifs et les interfaces de chat existants de façon à s'en inspirer pour notre maquette. Puis les entretiens utilisateurs nous ont permis de cibler au mieux leurs besoins et leurs attentes, et donc de définir les fonctionnalités essentielles du chat.

Nous avons commencé le travail de maquettage en demandant à deux membres du groupe de réaliser une première ébauche de maquette à l'aide du logiciel **Balsamiq Mockup**. Les deux membres du groupe ne devaient pas se concerter, ni voir leur travail respectif durant l'élaboration. Cette méthode de travail nous a permis d'avoir deux visions et deux points de vue différents. Cela a été une étape important dans le projet et dans l'élaboration de la maquette car nous avons pu extraire le meilleur de chacune des versions.

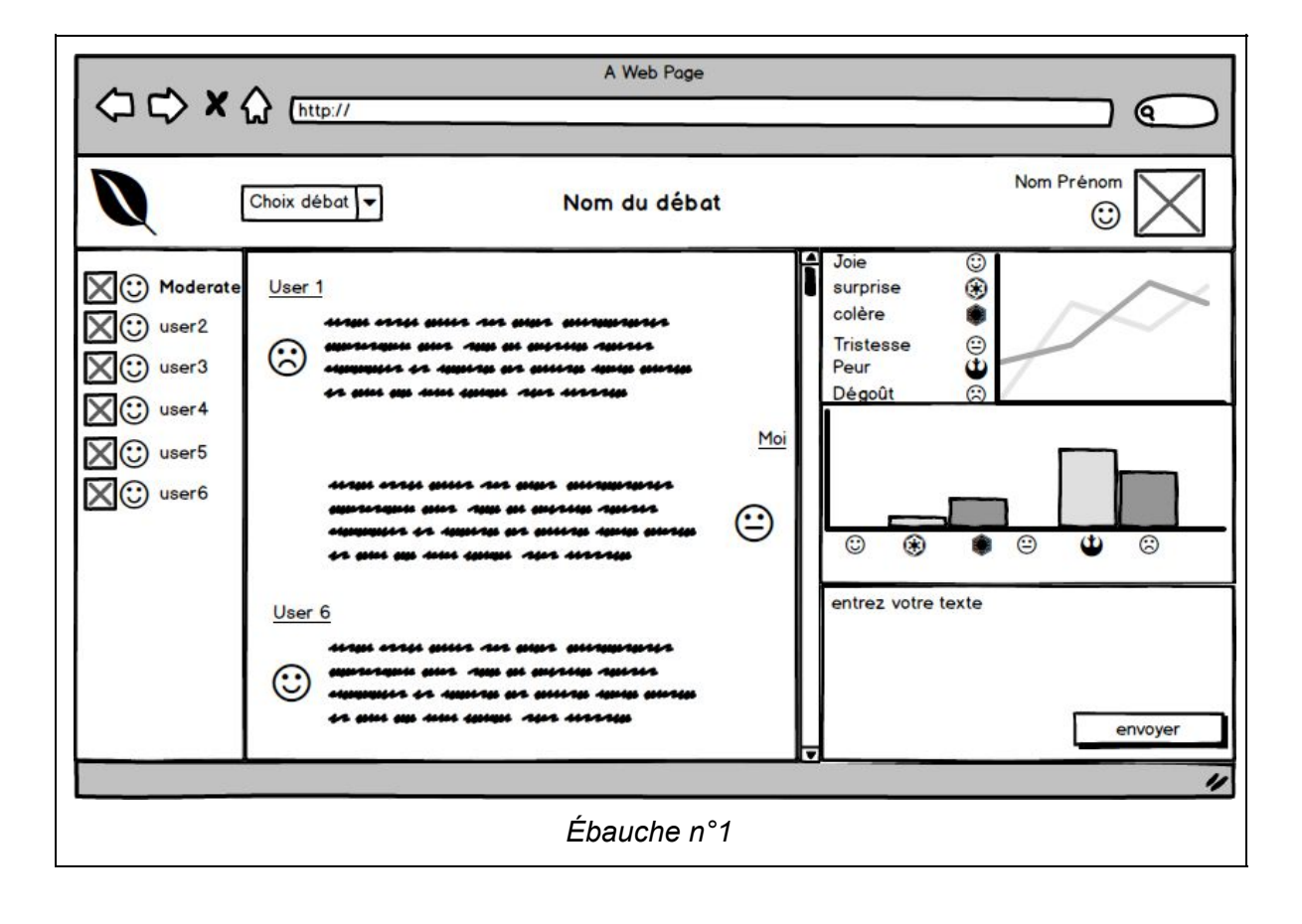

Voici les deux maquettes qui sont ressorties lors de cette première étape :

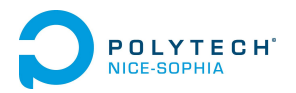

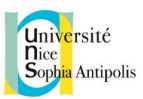

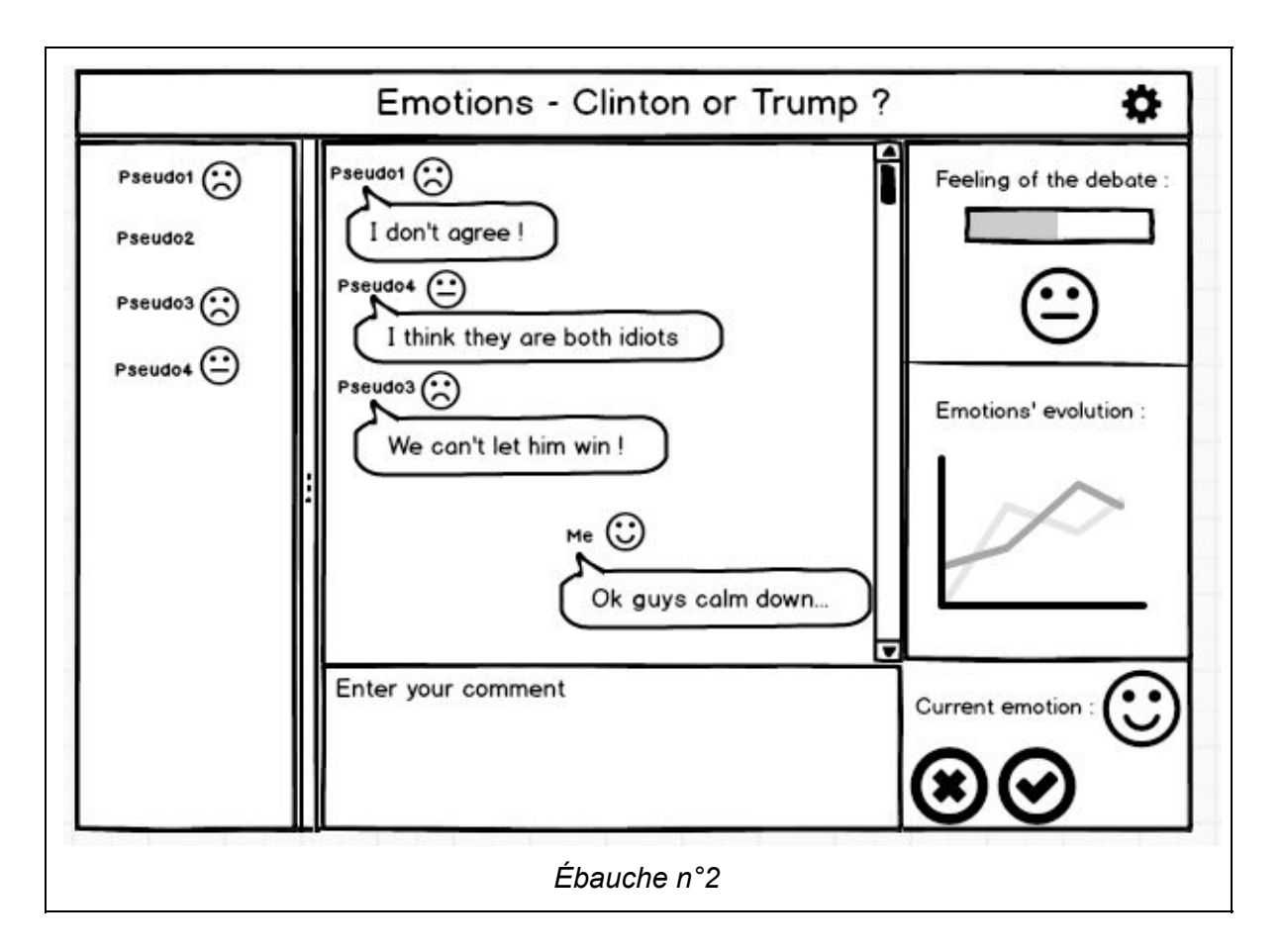

En comparant ces deux versions, nous nous sommes rendus compte de plusieurs points à améliorer :

- Il manque le fait de pouvoir changer de débat dans l'ébauche n°2, alors que la fonctionnalité est bien présente dans l'ébauche n°1.
- La zone de saisie de texte n'est pas correctement placée dans l'ébauche n°2, cette zone est plus intuitive dans l'ébauche n°2.
- Dans l'ébauche n°2, on ne peut pas choisir à qui on transmet nos émotions, alors que dans l'ébauche n°1 il y a des petites "checkbox" dans la zone gauche pour pouvoir accomplir cette fonctionnalité.
- Dans l'ébauche n°1, la zone en haut à droite concernant les renseignements sur la personne qui est connectée au chat ne sont pas pertinents. En effet, il n'y a pas d'identification pas nom et prénom mais uniquement par pseudo. Ensuite, l'emplacement pour mettre une photo est inutile car nous ne cherchons pas à nous identifier lors d'un débat en ligne. De plus, le smiley qui représente notre émotion est trop petit, ce n'est pas assez visuel pour l'utilisateur. Enfin, il manque la possibilité de corriger et choisir son émotion. Pour cette zone, nous allons donc partir sur celle de l'ébauche n°2 (zone en bas à droite), bien qu'il manque l'action de pouvoir choisir son émotion manuellement.
- Dans les deux ébauches il manque la fonctionnalité qui permet de signaler des personnes dans le cas de débordement.
- Concernant les différents graphiques pour voir les statistiques reliant l'avancée du débat et les émotions, fonctionnalité très désirée d'après les retours utilisateurs lors des entretiens, nous avons déduit de ces deux versions qu'il fallait rester dans la

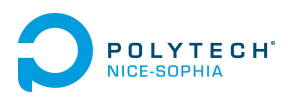

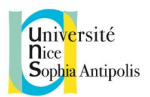

simplicité afin de ne pas surcharger l'interface et déstabiliser l'utilisateur. Nous gardons un "feeling of the debate" qui comprend un smiley général représentant l'état actuel du débat, et "emotions' repartition" qui sera un camembert de toutes les émotions du débat actuel. Les graphiques avancées comme l'évolution des émotions au cours du temps seront gardées pour l'interface du modérateur.

● Enfin, concernant la zone d'affichage des différents messages, nous avons déduit de ces deux versions qu'il fallait un compromis entre l'affichage trop sobre et formel de l'ébauche n°1, et l'affichage sous forme de bulle peut-être trop enfantin de l'ébauche n°2.

Grâce à toutes ces analyses nous avons pu retravailler la maquette et les différentes vues afin de respecter notre scénario d'utilisation. Globalement, nous avons décidé de présenter notre interface de chat sous forme d'onglets, pour navigation entre les différentes pages/salles de chat plus aisée.

Voici maintenant l'évolution des différentes vues de la maquette en fonction de notre scénario d'utilisation (Eugène) :

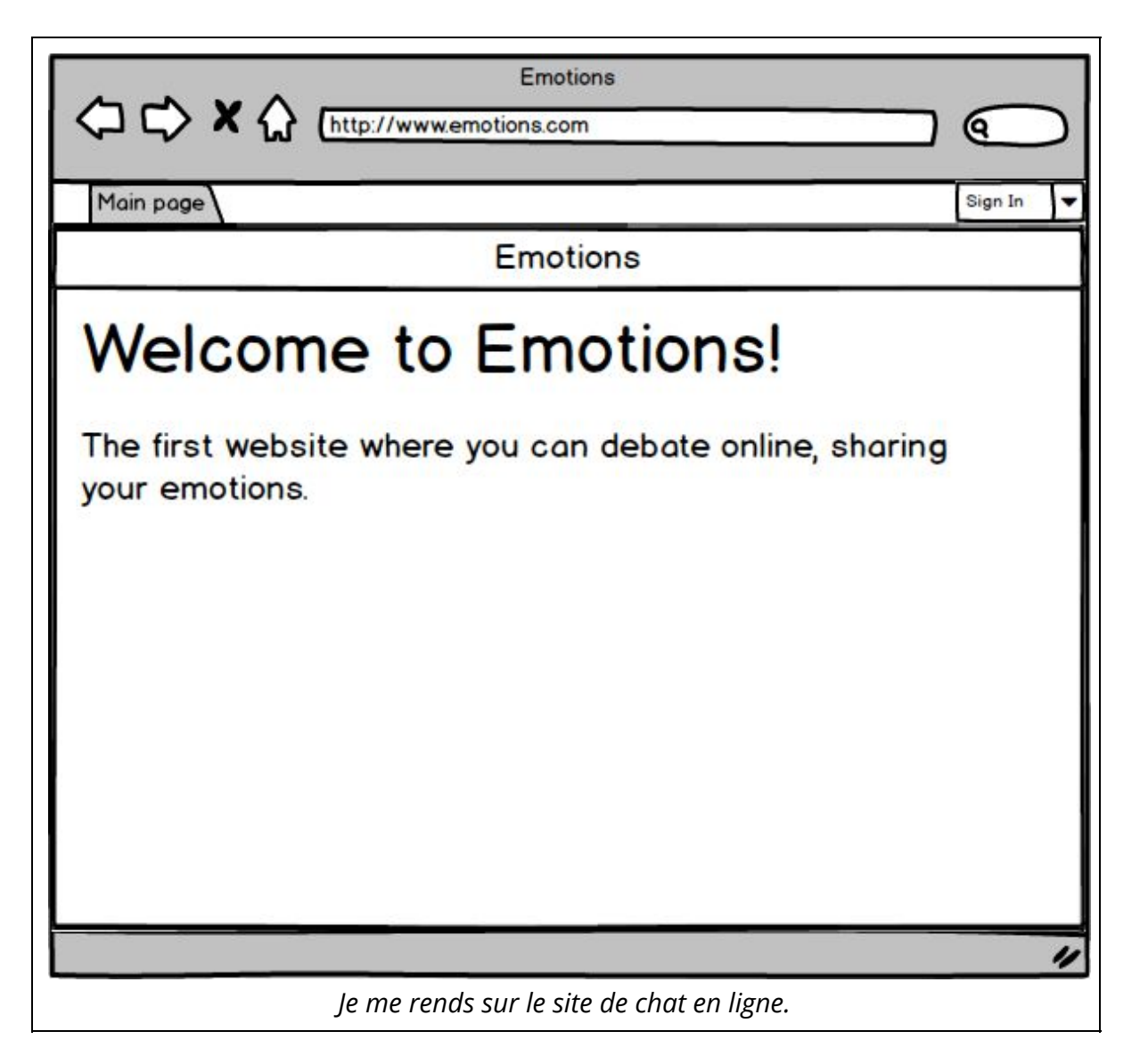

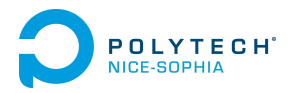

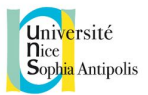

L'utilisateur a maintenant le choix entre s'inscrire et se connecter. Ici, Eugène s'inscrit pour la première fois, il va donc choisir dans le menu déroulant en haut à droite "register".

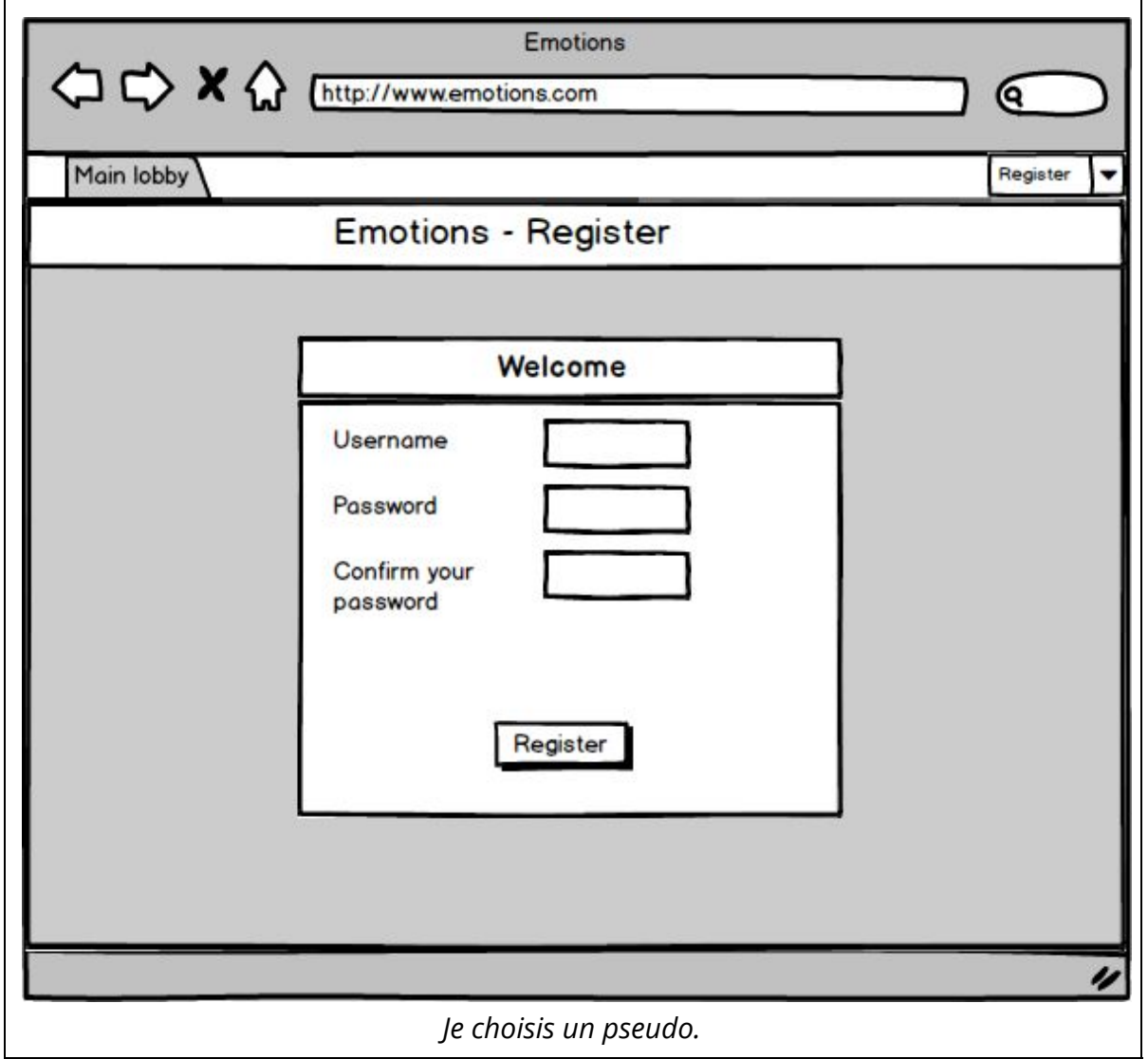

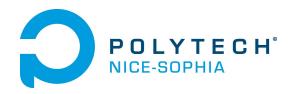

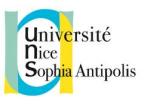

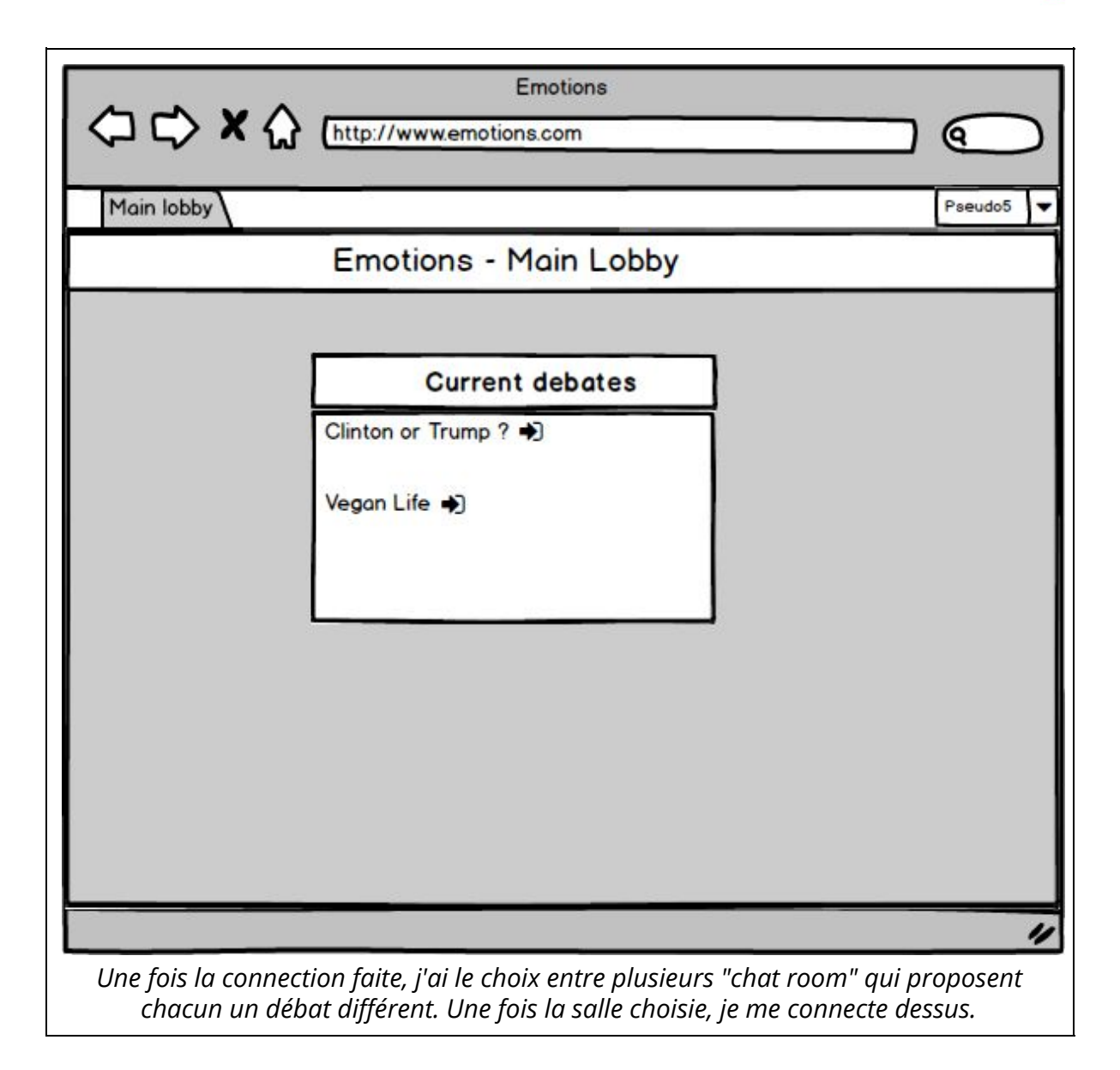

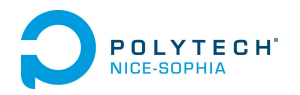

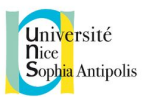

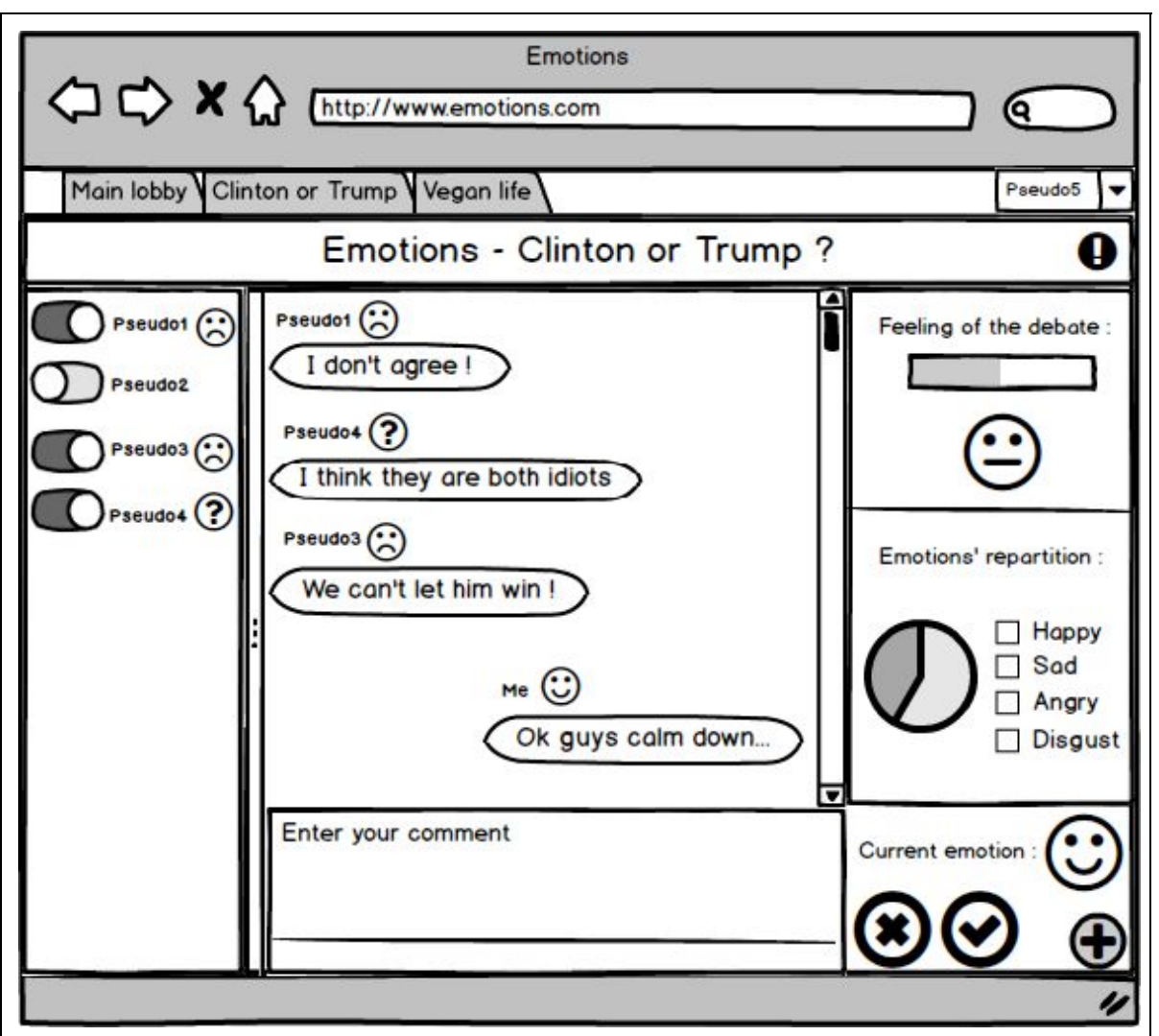

*Le débat peut avoir déjà commencé ou non. Si il a commencé, je peux prendre part à la discussion. Sinon, il y a une première phase de prise de position, ou chacun exprime son avis. Ensuite, chacun est libre d'argumenter et de s'adresser à des personnes en particulier.*

Ci-dessus l'interface globale du chat, très changée depuis les deux premières ébauches. Les changements majeurs sont :

- Les différents onglets pour changer de "room".
- Dans la zone de gauche, des boutons "toggle" pour diffuser ou non à certaines personnes nos émotions.
- La zone de saisie de texte a été agrémentée d'une barre (en dessous) pour changer l'apparence des messages (gras, police…).
- Un bouton "signaler" en haut à droite pour les débordements.
- Un bouton "+" en bas à droite pour pouvoir corriger et choisir manuellement son émotion.

*A chaque message envoyé est associé l'émotion que je ressens sur le moment. Je peux voir les émotions des autres. J'ai aussi le choix de ne pas diffuser mon émotion.*

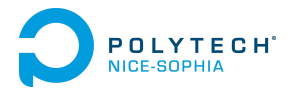

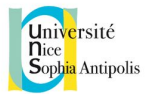

Maintenant que l'ensemble du scénario a été respecté, il ne reste plus qu'à élaborer les vues pour la connexion, et pour le modérateur :

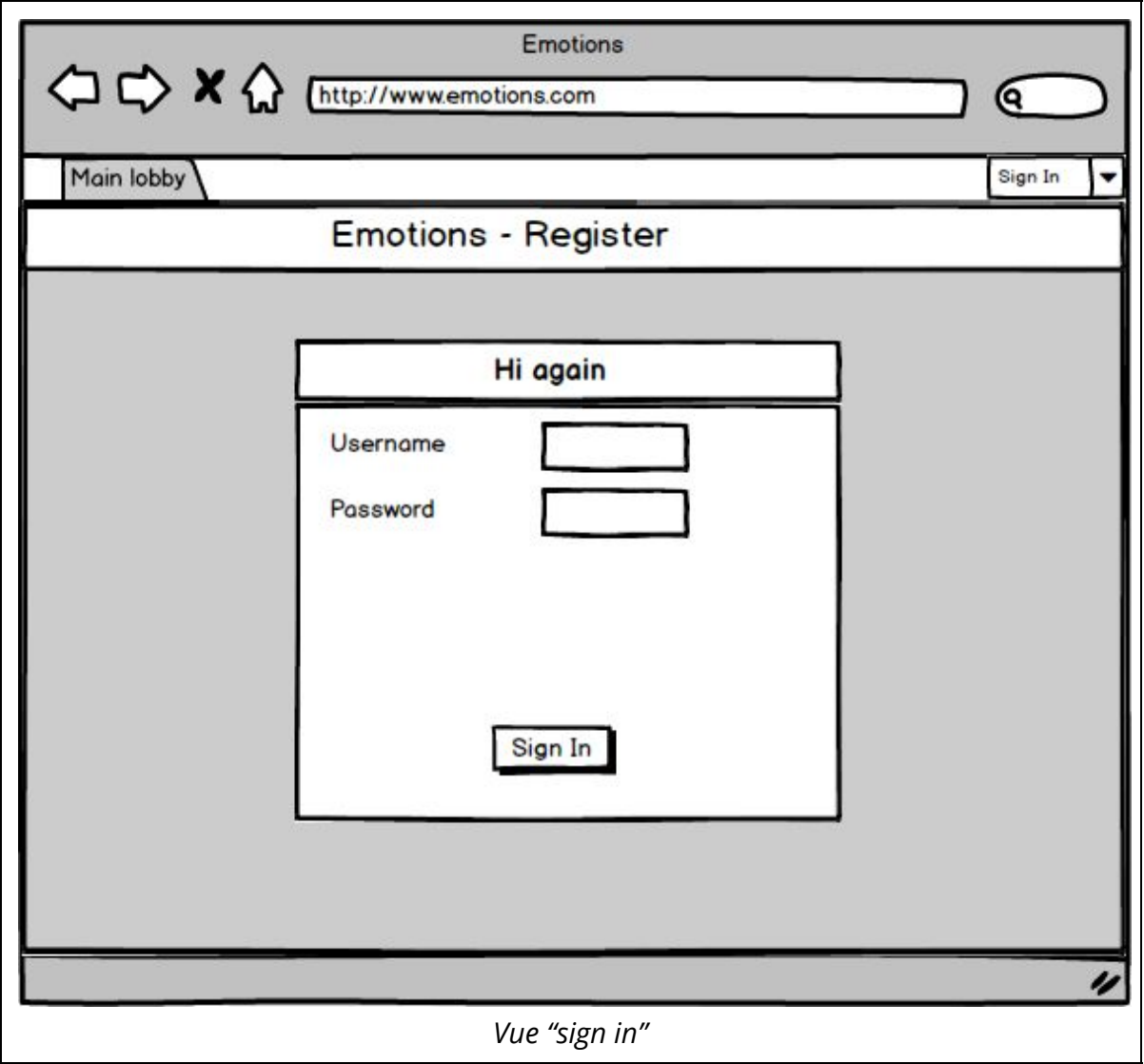

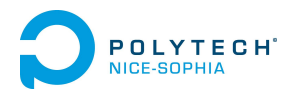

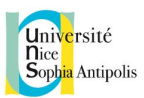

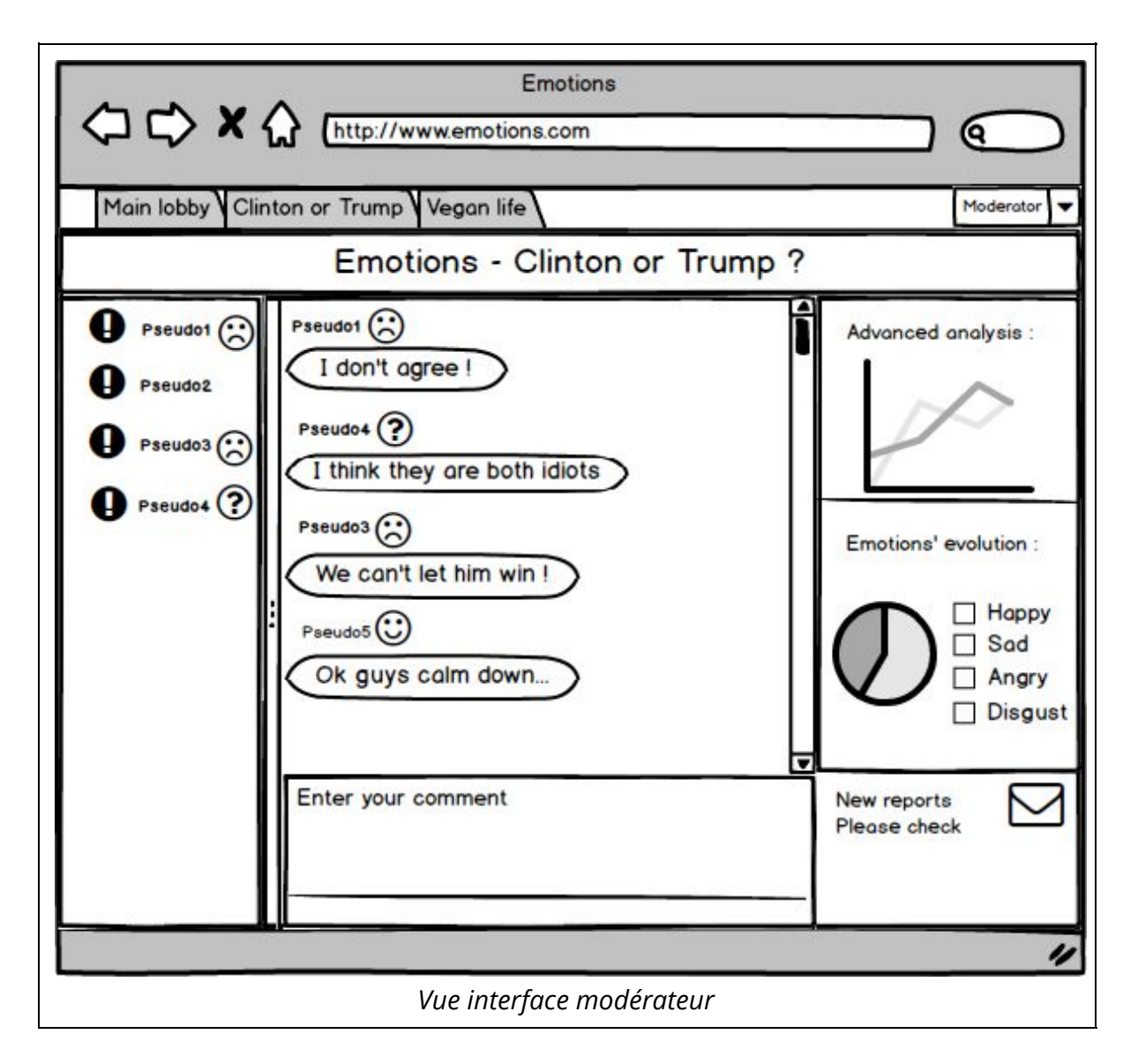

Contrairement aux utilisateurs normaux, le modérateur a accès à des graphiques plus avancés. De plus, il peut exclure certains participants du débat grâce aux boutons "!" dans la zone de gauche. Enfin, il peut prendre note des différents réclamations et signalements qu'il y a eu jusqu'à présent dans la zone en bas à droite.

Vous pouvez trouver sur notre page de livraison CEIHM le fichier .bmpr du projet Balsamiq Mockup afin de visualiser la maquette interactive, en commençant par la vue "Main".